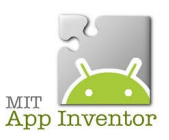

## Sources

<http://ai2.appinventor.mit.edu/>

<https://play.google.com/store/apps/details?id=edu.mit.appinventor.aicompanion3> <http://appinventor.mit.edu/explore/ai2/setup-emulator.html>

## **Description de la partie « Designer »**

Elle est découpée en 4 parties

- « Palette » : Permet de placer les éléments dans l'application
- « Interface » : Aperçu de l'application
- « Composants » : Inventaire et arborescence des éléments ajoutés à l'application
- « Propriétés » : Permet de gérer les propriétés de chaque élément de l'application

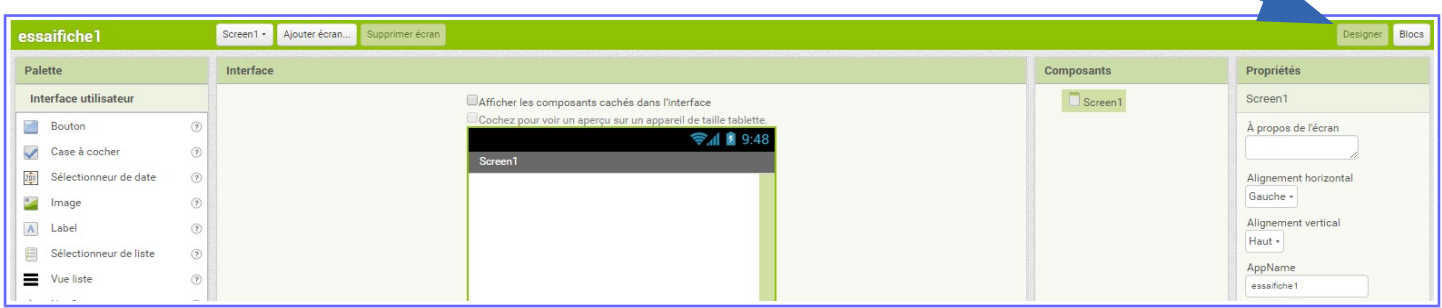

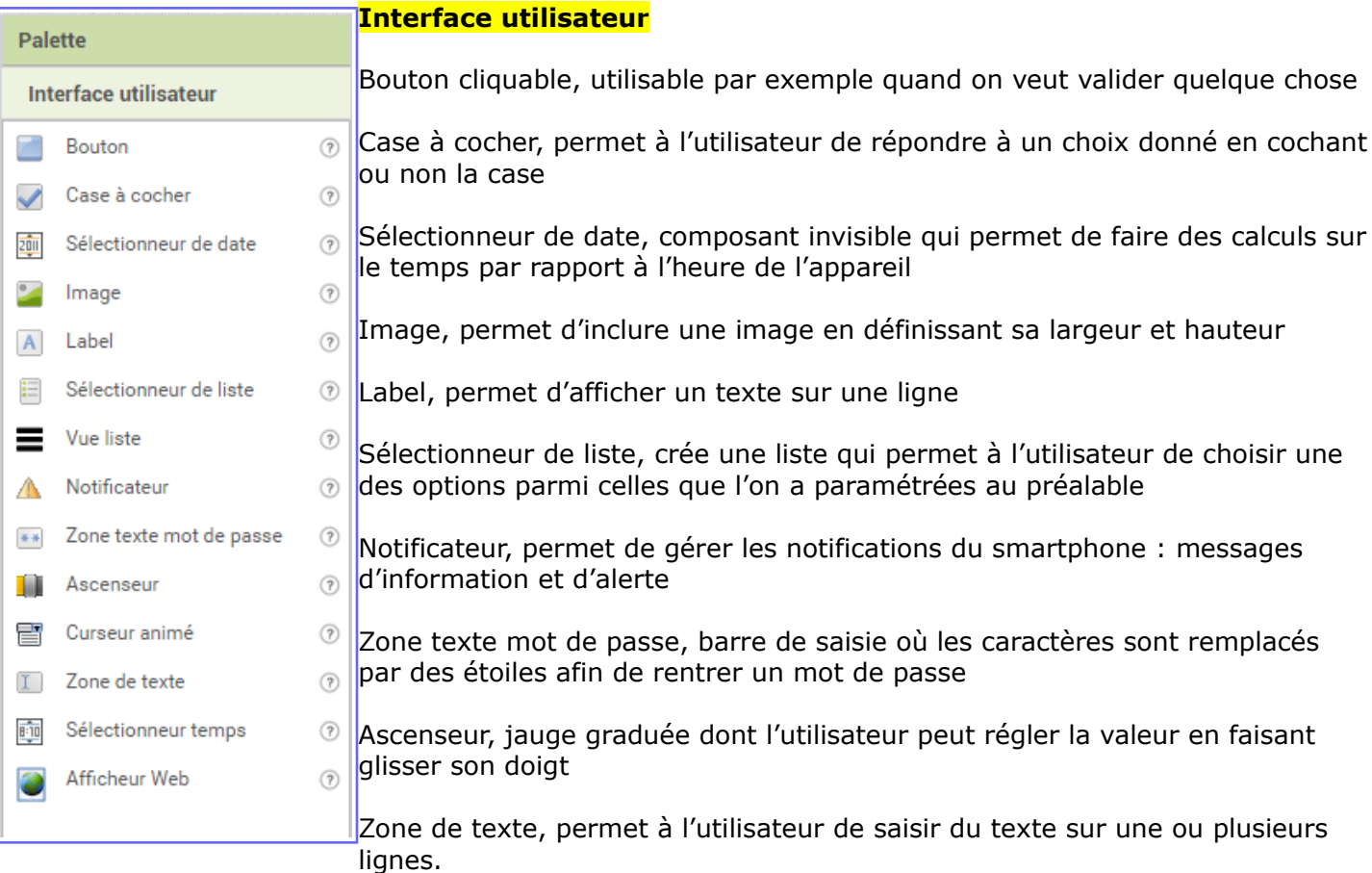

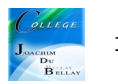

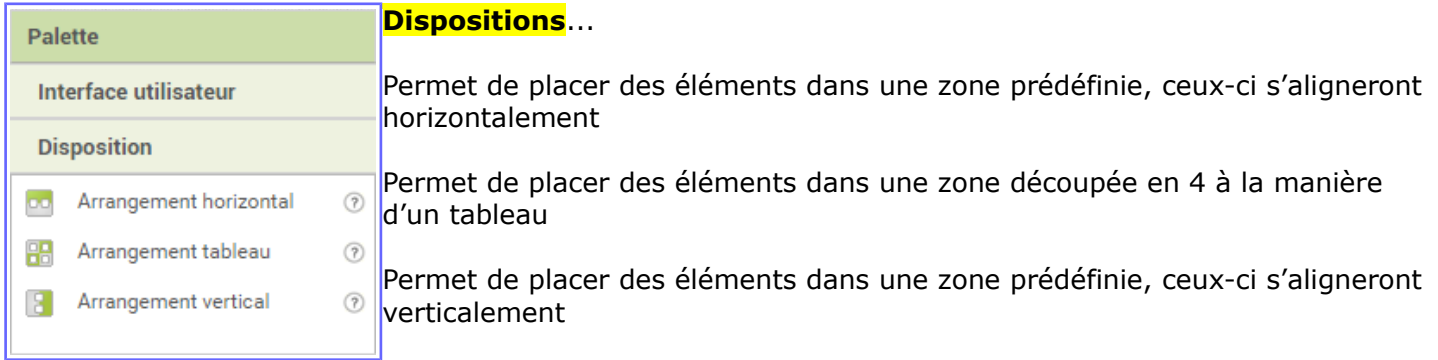

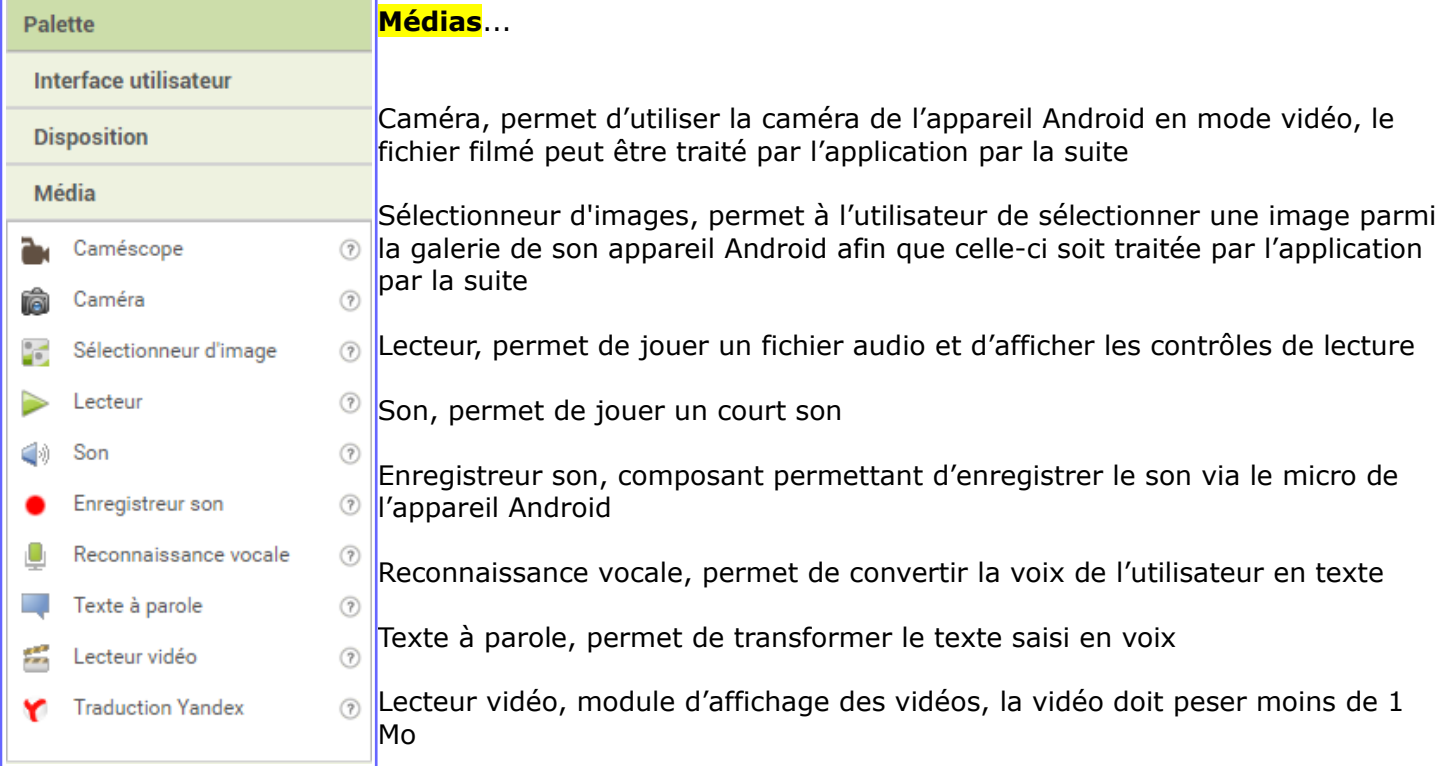

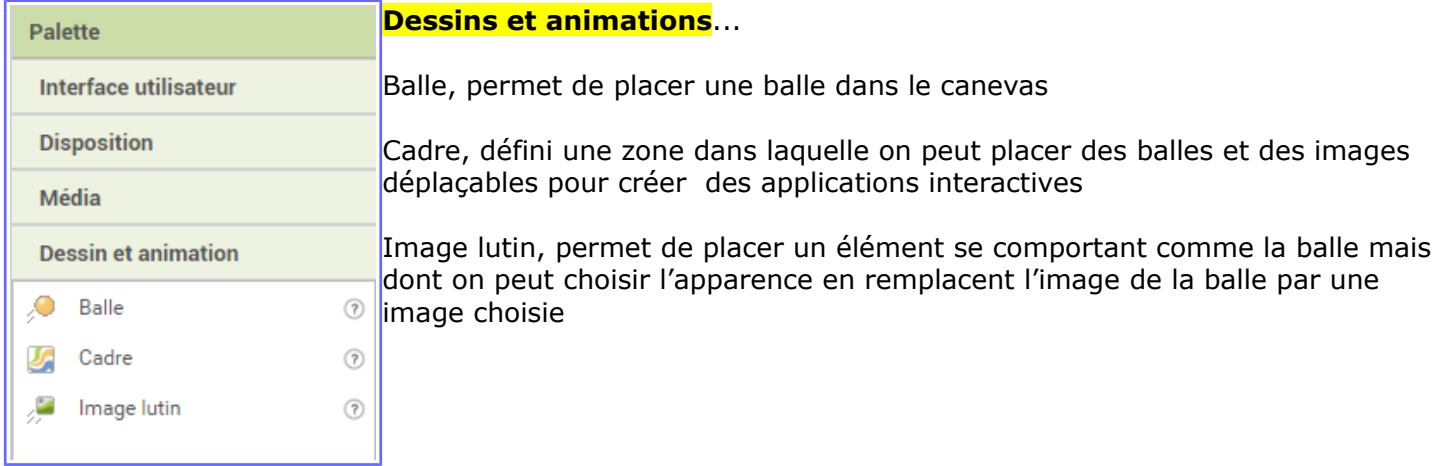

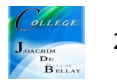

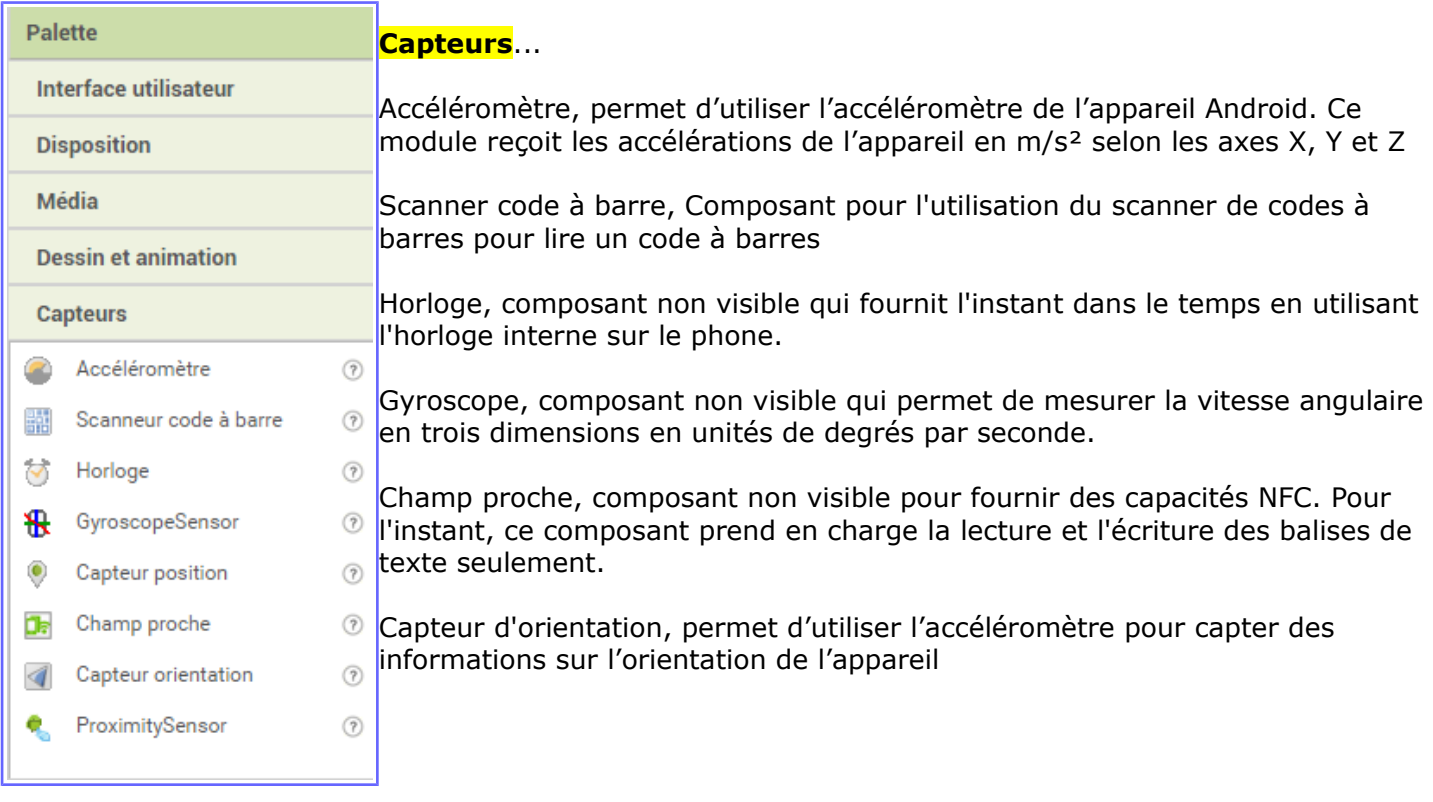

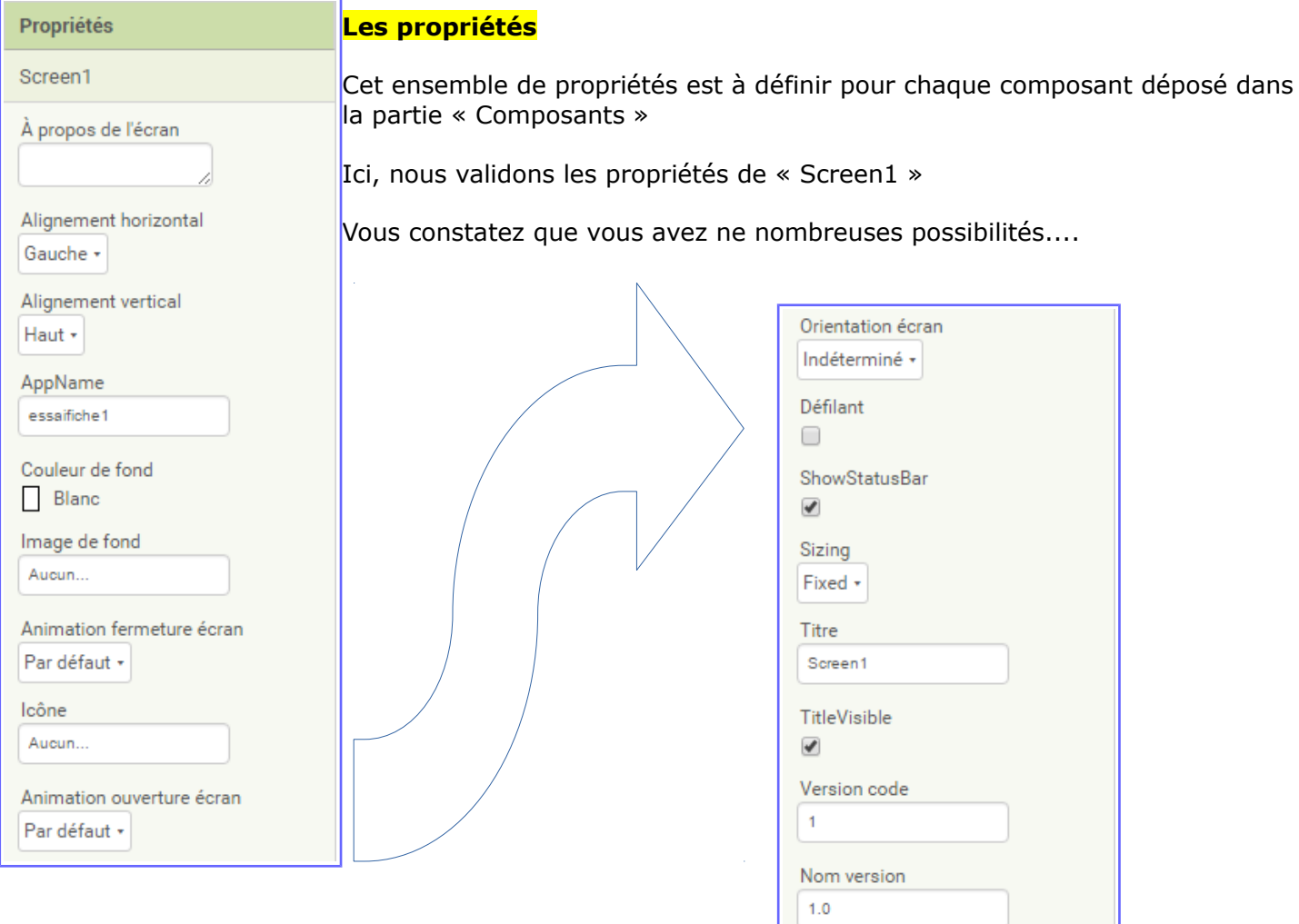

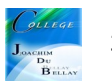